# Registration News

Office of Undeclared Students October 2013 Volume 12, Issue 1

## Registration for Spring 2014 Is Almost Here!

Believe it or not, it is time to start thinking about what classes you are going to take this winter or spring! This newsletter is full of helpful information. **Read this newsletter!** 

#### When is registration?

Registration for Spring 2014 and Winter online classes begins on October 29 and occurs during your registration window.

#### When does my registration window open?

Registration occurs online Monday through Friday. You have already received an e-mail from the Registrar directing you to your MyShip portal for your registration window. You can access the MyShip portal at [portal.ship.edu](https://portal.ship.edu). Course offerings are also available via the portal.

#### How much time do I have?

From the opening of your registration window, you will have 3 days until it closes. The registration system will be available from 8 a.m. until 4 p.m. If you miss your registration window, you must wait until Schedule Clean-up, which starts on December 3 and runs through December 14.

#### What is an academic hold?

Academic holds can occur for a number of reasons. Generally, they are used by the university to bring attention to an issue that is unresolved such as unpaid parking tickets, missing final high school transcripts, etc. Remember, you are not permitted to register until your advising hold and any other holds have been removed.

#### **Contents**

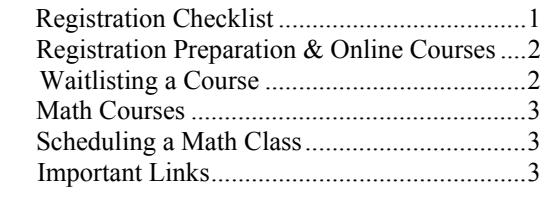

### Registration Checklist

- 1. **Read this newsletter!** If you have any questions, call your advisor or our office at 477-1395.
- 2. **Check your registration window** (directions e-mailed to you and available via your MyShip portal).
- 3. **Clear any holds** you have on your records **before your registration window opens**!!! Students with unresolved holds cannot schedule. **Go to** [portal.ship.edu](https://portal.ship.edu). Select **Student**. Under Student Registration Tools, click on **Check Holds.**
- 4. **Make an appointment with your advisor**. **Go to**  [portal.ship.edu](https://portal.ship.edu). Select **Student**. Under Student Resources, click on My Advisor. Use the [faculty directory](http://info.ship.edu/public/app/directory/onlineDirectory.pl?mode=search) to locate faculty contact information.
- 5. **Create a list of courses**. Generate your Degree Audit. Reference the Undergraduate Catalog, the Guidebook for Advising Undergraduate Students, or the Undeclared website (www.ship.edu/undeclared). Use the Guidebook's registration worksheet to track and verify your requirements and maintain a current record.
	- On the worksheet include:
		- **\* Required Skills & Competencies courses**
		- **\* General Education courses**
		- **\* Foundation courses in a major** that interests you
		- **\* Multiple alternative courses** in case your first choices are unavailable.

**Bring this tentative schedule to your advisor.** 

- 6. **In consultation with your advisor***,* prepare your schedule. Be sure to have alternate courses available. Get your **Alternate PIN** from your advisor**.**
- 7. Review the <u>online help</u> on the Registrar's site.
- 8. **At the start of your registration window, go to**  [portal.ship.edu](https://portal.ship.edu). Select **Student**. Under Registration Tools, select **Registration Status, select appropriate semester**. Begin course registration process.
- 9. Review the final result and **print out a copy**! Discuss your schedule with your advisor and **double check** that your schedule has been saved.
- 10. **Make any necessary adjustments during the 3 weeks of Schedule Clean-up**. After consulting with your advisor, you can also make any necessary changes during **Schedule Adjustment starting January 2**.

#### How do I prepare for registration?

As soon as possible, you should make an appointment to meet with your advisor. **Before you can input your courses, your academic advisor must approve your registration plan and supply your Alternate PIN**. Arrive early for your meeting and be prepared. Your advisor will be busy with appointments and if you are late, he/she may not be able to meet with you. *Do not wait until the last minute.*

Before your meeting, **generate your Degree Audit** and review the General Education requirements in your *Guidebook for Advising Undergraduate Students* and the course descriptions included in the *Undergraduate Catalog*. Guide sheets for every academic program and their 4-year advising plans are listed under the *Guidebook* link on our site.

Select your preferred courses and include at least *three alternative* courses in case your first choices are unavailable. List these courses on your [Registration Worksheet.](http://www.ship.edu/Undeclared/scheduling_worksheet/) Share your draft Registration Worksheet with your advisor. Then, in consultation with your advisor, finalize your course registration plan. After your meeting, your advisor will provide you with your **Alternate PIN**, allowing you to register during your registration window.

#### How do I register?

Registration occurs online. After meeting with your advisor and securing your Alternate PIN, follow these steps:

- 1. Go to [portal.ship.edu.](https://portal.ship.edu) Click on the "Students."
- 2. On the left menu, select the link labeled "Registration." Next, select "Course Scheduling – List of courses."
- 3. You will then see choices to build a schedule by browsing or by entering course numbers. However you build your schedule, you must **SUBMIT** your schedule to complete the process.
- 4. When you submit your schedule, it will return results such as Scheduled, Closed, Restricted, Maximum Credits Reached, etc. **If you do not see these results, you did not SUBMIT your schedule. If you do not SUBMIT, you do not have a schedule!**
- 5. For courses restricted to specific majors/minors, you may only schedule it if you have officially declared that major. If the course requires permission from the department, you must obtain permission (an override) from the department. **during your Registration Appointment period**.
- 6. **Print out a copy of your schedule using the Concise Student Schedule tab**!

#### Is there any online help?

Students can access the [online help](http://www.ship.edu/Registrar/registration/) on the Registrar's site.

### How do I register for restricted courses?

- **Students interested in registering for MAT 050 must first meet with the Associate Dean.**
- All Comm/Journ courses are restricted. To request COM 111/112, you will need to attend their group advising session on November 5.
- BSN 101 is restricted to business majors. Complete a change of major form (must be currently enrolled in MAT 140 or higher) and submit it to the College of Business. At the end of the semester, students meeting the prerequisite requirements, will have the change of major form processed and be issued an override for BSN 101. Seats will be available on a first-come, first-served basis.

#### How do I waitlist a course?

The waitlist option is not available for all classes. Required skills courses and general education courses will not be using this option. The waitlist option is restricted to upper-level, majors classes.

- **Waitlisting does NOT guarantee you a seat.**
- $\Rightarrow$  You will be notified by email if space becomes available, and you are being moved from the waitlist to the class.
- $\Rightarrow$  You cannot register for a class and simultaneously be on a waitlist for the same class but different section.

If a class is closed, look for classes at another time or look at other classes that satisfy the same general education requirement. When building your Registration Worksheet, list lots of options. Please be sure you are familiar with the General Education Program so your registration time is productive.

It is important that you have at least 14-15 credits when you are done registering for the Spring.

#### Winter online courses

Students can register for Winter online courses via the Office of Professional, Continuing, and Distance Education Studies. Use this link, [online class list,](http://www.ship.edu/Extended/Online/Online_Courses/) to access the listing of Winter online classes. These courses meet requirements just like other traditional courses, counting toward graduation and your GPA. Policies governing online courses can be accessed here: [online policy.](http://www.ship.edu/Extended/Online/Before_You_Register/) 

You are able to register for an online class at the beginning of your registration window. **You do not need to have your Alternate PIN to register for an online course**; however, it is always advisable to discuss any class selection with your advisor first. You will still need to have your **Alternate PIN**  to schedule your spring courses. If you have questions regarding online courses, speak with your advisor or call the Office at x1395.

#### Math course registration

The Department of Mathematics has designed an [advis](http://www.ship.edu/Undeclared/Math_General_Education_Chart/)[ing template](http://www.ship.edu/Undeclared/Math_General_Education_Chart/) to help students select the appropriate math course. When scheduling a math course, please consult with your advisor and double check that you are scheduling the correct course, based on interest area and placement testing results.

#### What math course do I need?

All Ship students, unless they have placed into Level 5 or Level 6 on the math placement rubric, are required to pass a college-level math course. What course you take depends, first, on what you are *qualified* to take (based on your placement test/SAT scores), next on what math the *major* you select requires, and finally your *preferences*.

If you tested at Level 1 or 2 and are interested in a math intensive major, you should have completed or be currently enrolled in **MAT 050: Developmental Math**. If you are currently taking **MAT 050**, you are **strongly** recommended to schedule another math course **immediately** following the completion of this course. Choose the next level math course that is required for your intended major.

If you have not completed your developmental math requirement, you can either take the appropriate course during the summer at home or elect to take it at Ship next fall, unless you plan to pursue a math intensive major moving forward. However, you may not register for **MAT 140: College Algebra** or a higher math course until passing **MAT 050**. If you **now** have an interest in science, business, or education, please contact Associate Dean David Henriques ([dihenr@ship.edu\)](mailto:dihenr@ship.edu) to schedule an appointment to request **MAT 050** for the spring semester.

All students who place into Level 1 are required to take **MAT 050: Developmental Math** before taking any college level math class.

If you tested at Level 2 and are interested in a math intensive major (those that require calculus), you must pass **MAT 050: Developmental Math before taking MAT 140: College Algebra.** 

If you tested at Level 2 and you are not interested in a math intensive major, you can choose from **MAT 105: Math for Liberal Studies, MAT 110: Foundations of Mathematics, or MAT 117: Applied Statistics**. Check with your advisor **before** taking a math course. Which class is appropriate is dependent on your intended major.

If you tested at Level 4 or if your math SAT was 535 or higher, you may schedule any college-level math course except **MAT 211: Calculus**. What course you select depends upon your major and/or your area of interest. Consult your advisor before selecting a math course.

#### Which math courses are considered college level?

A listing of acceptable college-level math courses can be found on page 27 in your *Guidebook*. It is especially important that you review the math requirements in the major(s) you are interested in pursuing. If you remain completely unsure about a major, we recommend that you wait to take your math course until your intentions become clearer. Also remember, if you're considering a math-intensive major and tested into Level 1 or 2, you must pass **MAT 050: Developmental Math** before taking another collegelevel math course.

#### What if I end up registering for different courses than discussed with my advisor?

If you need to make changes to your schedule, consult your advisor. You can then add classes or make any necessary changes during Schedule Clean-up beginning on December 3 or during Schedule Adjustment beginning on January 2.

If you make any alterations to your schedule, it is both courteous and prudent for you to inform your advisor. If you schedule the "wrong" course, you are still responsible. Checking with your advisor after registration helps confirm the accuracy of your selections.

Remember that you may need to change your schedule depending on the grades you received in your fall semester classes. Any "F" grades (and, in some cases, "D" grades) should be repeated immediately. Because the new grade will replace the "F" or "D", repeating these courses is the fastest way to improve your grade point average.

#### Important links

The links below are discussed throughout this newsletter but are placed here for your convenience:

- [Registration Worksheet](http://www.ship.edu/Undeclared/scheduling_worksheet/)
- [Change of Major Form](http://www.ship.edu/assets/0/153/225/091d5f31-8367-4b59-a0c1-8ee1ae1388b7.pdf)
- [Math Advising Template](http://www.ship.edu/Undeclared/Math_General_Education_Chart/)
- [The Guidebook for Advising Undergraduate Students](http://www.ship.edu/Undeclared/Advising_Guidebook/)
- [4-Year Advising Plan for Each Major](http://www.ship.edu/Undeclared/Academic_Major_Planning_Guides/)